**GVRP Configuration** 

 $\overline{1}$ 

# **Table of Contents**

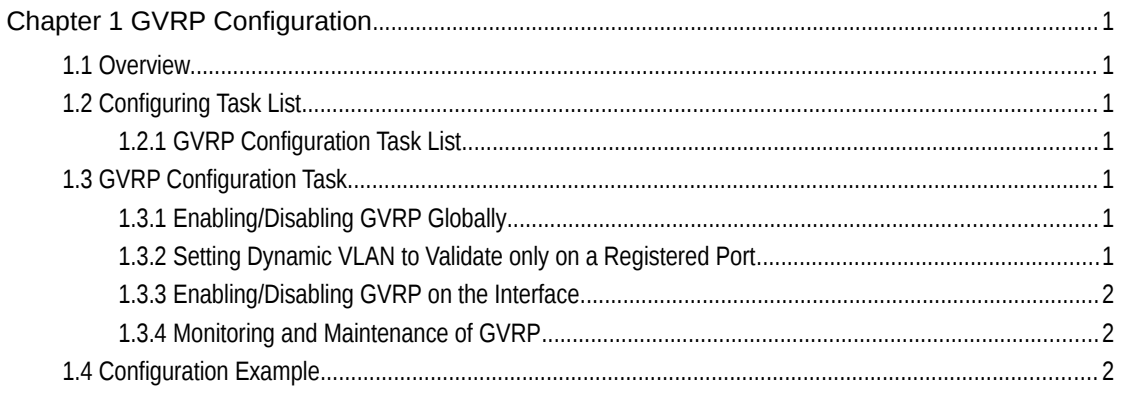

# **Chapter 1 GVRP Configuration**

## 1.1 Overview

GVRP (GARP VLAN Registration Protocol GARP VLAN) is a concrete application of GARP (GARP VLAN Registration Protocol GARP VLAN). All switches that support GVRP can receive other switches' VLAN information and dynamically update the local VLAN registration information, including current VLAN members and the ports through which these VLAN members can be reached. Also, all the switches that support GVRP can broadcast the local VLAN registration information to other switches, making all GVRP-supported devices in the same switching network have the same VLAN information.

## 1.2 Configuring Task List

### 1.2.1 GVRP Configuration Task List

- **•** Enabling/Disabling GVRP Globally
- Enabling/Disabling GVRP on the Interface
- Monitoring and Maintenance of GVRP

## 1.3 GVRP Configuration Task

### 1.3.1 Enabling/Disabling GVRP Globally

Run the following commands in global configuration mode.

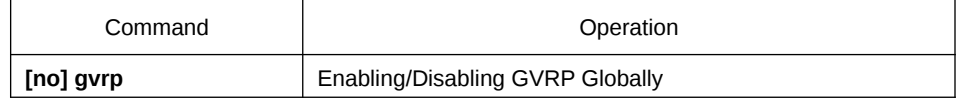

GVRP is disabled by default.

#### 1.3.2 Setting Dynamic VLAN to Validate only on a Registered Port

Run the following commands in global configuration mode.

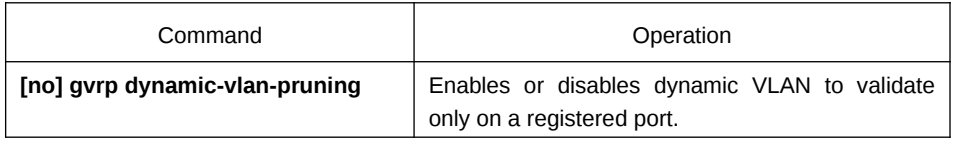

After this function is enabled, dynamic VLAN takes effect only on the ports on which this dynamic VLAN is registered.

This function is not enabled by default.

### 1.3.3 Enabling/Disabling GVRP on the Interface

Run the following commands in interface configuration mode.

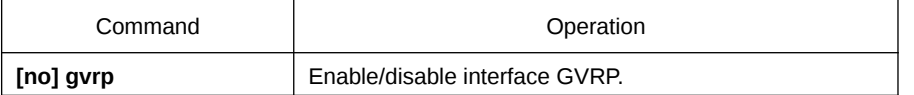

Before enabling GVRP, please enable global GVRP first, or the interface GVRP cannot work. Moreover, GVRP function can only be configured on the Trunk interface, or the interface GVRP function cannot work.

By default, the interface GVRP function is enabled.

#### 1.3.4 Monitoring and Maintenance of GVRP

Run the following commands in EXEC mode:

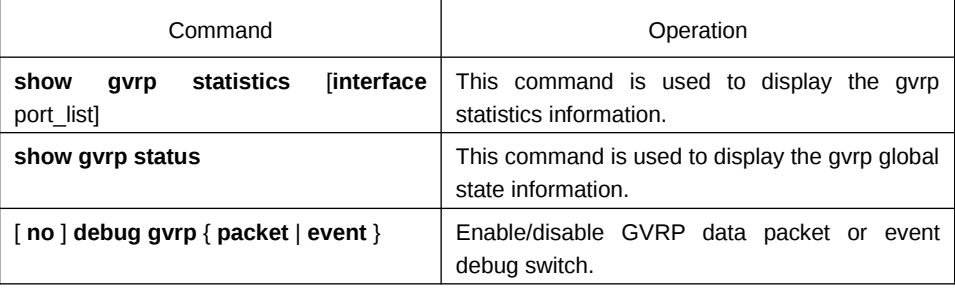

This command is used to display the gvrp statistics information.

switch#show gvrp statistics interface g0/1

GVRP statistics on port g0/1

GVRP Status: : Enabled GVRP Frames Received : 0 GVRP Frames Transmitted : 66 GVRP Frames Discarded : 0 GVRP Last Pdu Origin : 0000.0000.0000

This command is used to display the gvrp global state information.

Switch#show gvrp status GVRP is enabled

## 1.4 Configuration Example

The network connection is as follows. In order to make the VLAN configuration information of Switch A and Switch B identical, you can enable GVRP on Switch A and Switch B. The configuration is as follows:

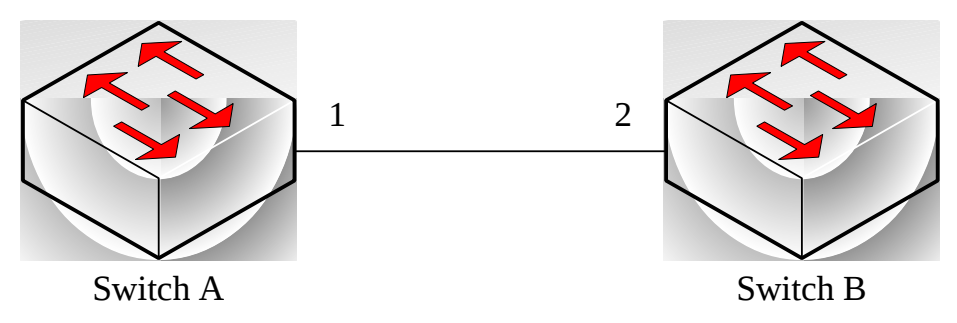

- (1) Configure the interface 1 that Switch A connects to Switch B to trunk: Switch\_config\_g0/1# switchport mode trunk
- (2) Enable global GVRP of switch A Switch\_config#gvrp
- (3) Enable GVRP of interface 1 of Switch A Switch\_config\_g0/1#gvrp
- (4) Configure VLAN 10, Vlan 20 and Vlan30 on Switch A Switch\_config#vlan 10,20,30
- (5) Configure the interface 2 that Switch A connects to Switch B to trunk: Switch\_config\_g0/2# switchport mode trunk
- (6) Enable global GVRP of switch B

Switch\_config#gvrp

- (7) Enable GVRP of interface 2 of Switch B Switch\_config\_g0/2#gvrp
- (8) Configure VLAN 40, Vlan 50 and Vlan60 on Switch B

Switch\_config#vlan 40,50,60

After completing the configuration, the VLAN configuration information will be displayed respectively on Switch A and Switch B, that is, VLAN10, VLAN20,VLAN30, VLAN40, VLAN50 and VLAN60 on both switches.